# **Créez un déclencheur**

Publié: 2023-12-11

Les déclencheurs fournissent des fonctionnalités étendues à votre système ExtraHop. Les déclencheurs vous permettent de créer des métriques personnalisées, de générer et de stocker des enregistrements ou d'envoyer des données à un système tiers. Comme vous écrivez le script de déclenchement, vous contrôlez les actions entreprises par le déclencheur lors d'événements système spécifiés.

Pour créer un déclencheur, vous devez créer une configuration de déclencheur, écrire le script du déclencheur, puis affecter le déclencheur à une ou plusieurs sources métriques. Le déclencheur ne s'exécute pas tant que toutes les actions ne sont pas terminées.

#### **Avant de commencer**

Connectez-vous au système ExtraHop avec un compte utilisateur disposant de l'écriture complète [privilèges](https://docs.extrahop.com/fr/9.5/eh-admin-ui-guide/#privil�ges-utilisateur) **nécessaire pour créer des déclencheurs.** 

Si vous êtes novice en matière de déclencheurs, [familiarisez-vous avec le processus de planification](https://docs.extrahop.com/fr/9.5/triggers-overview) du déclencheur  $\mathbb{Z}$ , ce qui vous aidera à affiner le champ de votre déclencheur ou à déterminer s'il est vraiment nécessaire de créer un déclencheur. Ensuite, suivez le processus de création d'un déclencheur en complétant le Procédure pas à pas des déclencheurs  $\mathbb{Z}$ .

### **Configurer les paramètres du déclencheur**

La première étape pour créer un déclencheur consiste à fournir un nom de déclencheur, à déterminer si le débogage est activé et, surtout, à identifier les événements système sur lesquels le déclencheur sera exécuté .

- 1. Connectez-vous au système ExtraHop via https://<extrahop-hostname-or-IP-address>.
- 2. Cliquez sur l'icône des paramètres système puis cliquez sur **déclencheurs**.
- 3. Cliquez **Créez**.
- 4. Spécifiez les paramètres de configuration du déclencheur suivants :

#### **Nom**

Nom du déclencheur.

#### **Auteur**

Nom de l'utilisateur qui a écrit le déclencheur. Les déclencheurs par défaut affichent ExtraHop.

#### **Descriptif**

Description facultative du déclencheur.

#### **Missions**

Les appareils ou groupes d'équipements auxquels le déclencheur est attribué. Un déclencheur ne s'exécute pas tant qu'il n'est pas attribué à un équipement, et le déclencheur collecte des données métriques uniquement auprès des appareils auxquels il est attribué.

**A Avertissementérante:** Le déclencheurs sur des appareils et des réseaux inutiles épuise les ressources du système. Minimisez l'impact sur les performances en affectant un déclencheur uniquement aux sources spécifiques auprès desquelles vous devez collecter des données.

- **Important:** Les déclencheurs comportant les événements suivants s'exécutent chaque fois que l'événement se produit. Les déclencheurs qui s'exécutent uniquement lors de ces événements ne peuvent pas être attribués à des appareils ou à des groupes d'équipements.
	- ALERT\_RECORD\_COMMIT
	- MISE À JOUR DE DÉTECTION
- METRIC\_CYCLE\_BEGIN
- METRIC\_CYCLE\_END
- METRIC\_RECORD\_COMMIT
- NOUVELLE\_APPLICATION
- NOUVEL\_APPAREIL
- EXPIRATION DE SESSION
- MINUTER\_30 SECONDES

#### **Activer le journal de débogage**

Case à cocher qui active ou désactive le débogage. Si vous ajoutez des instructions de débogage au script du déclencheur, cette option vous permet de [afficher la sortie de débogage](https://docs.extrahop.com/fr/9.5/triggers-monitor-performance/#v�rifiez-le-r�sultat-du-d�clencheur-dans-le-journal-de-d�bogage)  $\mathbb Z$  dans le journal de débogage lorsque le déclencheur est en cours d'exécution.

#### **Évènements**

Les événements sur lesquels le déclencheur s'exécute. Le déclencheur s'exécute chaque fois que l' un des événements spécifiés se produit sur un équipement assigné ; vous devez donc attribuer au moins un événement à votre déclencheur. Vous pouvez cliquer dans le champ ou commencer à saisir le nom d'un événement pour afficher une liste filtrée des événements disponibles.

#### **Options avancées**

[Options de déclencheur avancées](#page-2-0) varient en fonction des événements sélectionnés. Par exemple, si vous sélectionnez HTTP\_RESPONSE événement, vous pouvez définir le nombre d'octets de charge utile à mettre en mémoire tampon sur ces événements.

### **Écrire un script de déclencheur**

Le script de déclenchement spécifie les instructions que le déclencheur exécutera lorsqu' un événement système configuré pour le déclencheur se produit.

#### **Avant de commencer**

Nous vous recommandons d'ouvrir [Référence de l'API ExtraHop Trigger](https://docs.extrahop.com/9.5/extrahop-trigger-api/)  $\mathbb{F}$ , qui contient les événements, les méthodes et les propriétés dont vous avez besoin pour votre déclencheur. Un lien est également disponible depuis la fenêtre de l'éditeur du déclencheur du système ExtraHop.

- 1. Connectez-vous au système ExtraHop via https://<extrahop-hostname-or-IP-address>.
- 2. Cliquez sur l'icône des paramètres système , puis cliquez sur **DÉCLENCHEURS**.
- 3. Cliquez **Créez**.
- 4. Dans le volet droit, tapez le script du déclencheur dans une syntaxe de type JavaScript avec les événements, les méthodes et les propriétés du [Référence de l'API ExtraHop Trigger](https://docs.extrahop.com/9.5/extrahop-trigger-api/) E.

La figure suivante montre un exemple de script saisi dans l'onglet Editeur :

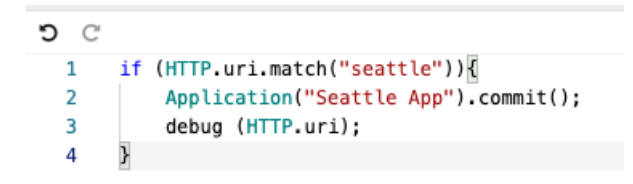

L'éditeur fournit une fonction de saisie semi-automatique qui affiche une liste de propriétés et de méthodes en fonction de l' objet de classe sélectionné. Par exemple, tapez le nom d'une classe, puis tapez un point (.) pour afficher la liste des propriétés et méthodes disponibles, comme illustré dans la figure suivante :

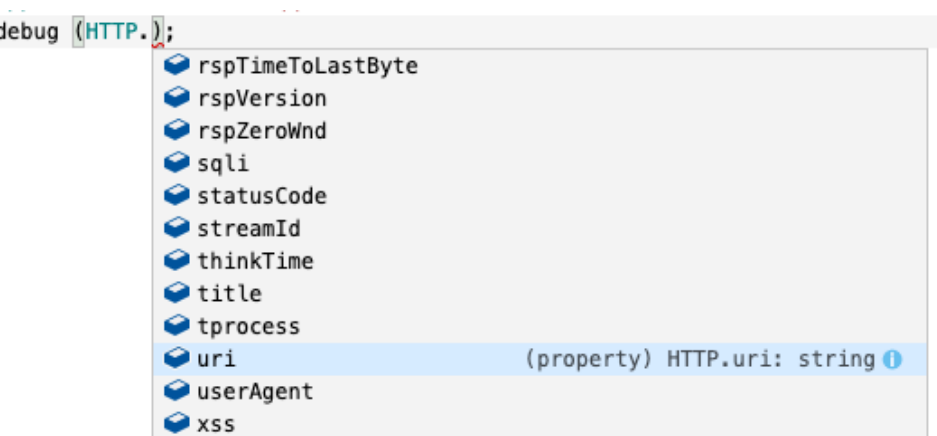

#### 5. Cliquez **Enregistrer**.

L'éditeur permet de valider la syntaxe de votre script. Lorsque vous enregistrez le déclencheur, le validateur signale les actions non valides, les erreurs de syntaxe ou les éléments obsolètes du script. S'il est disponible, le validateur affiche les remplacements des éléments obsolètes.

**A Avertissementr** éviter de mauvaises performances du déclencheur, des résultats incorrects ou un dysfonctionnement du déclencheur , nous vous recommandons vivement de corriger le code ou de remplacer l'élément obsolète.

La figure suivante montre un exemple de message d'erreur généré par le validateur de syntaxe :

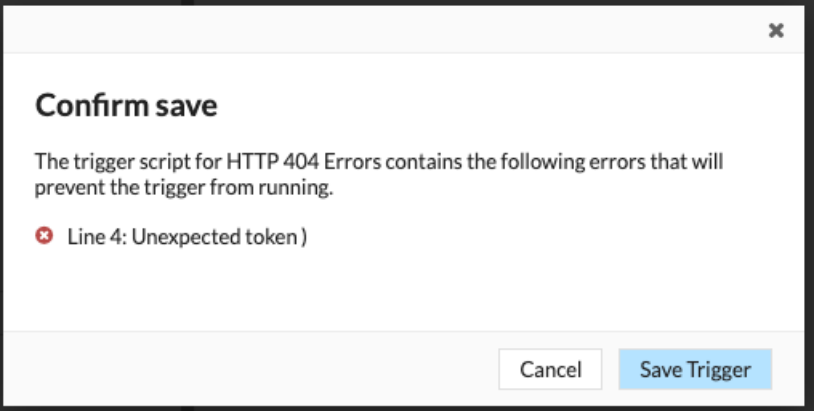

### <span id="page-2-0"></span>**Options de déclencheur avancées**

Vous devez configurer les déclencheurs pour qu'ils s'exécutent sur au moins un événement. En fonction de l' événement sélectionné, le volet Create Trigger affiche des options de configuration avancées. Par exemple, en sélectionnant le HTTP\_RESPONSE cet événement vous permet de définir le nombre d'octets de charge utile à mettre en mémoire tampon chaque fois qu'un événement se produit sur le système.

Le tableau suivant décrit les options avancées disponibles et les événements qui prennent en charge chaque option.

## ExtraHop ہے-

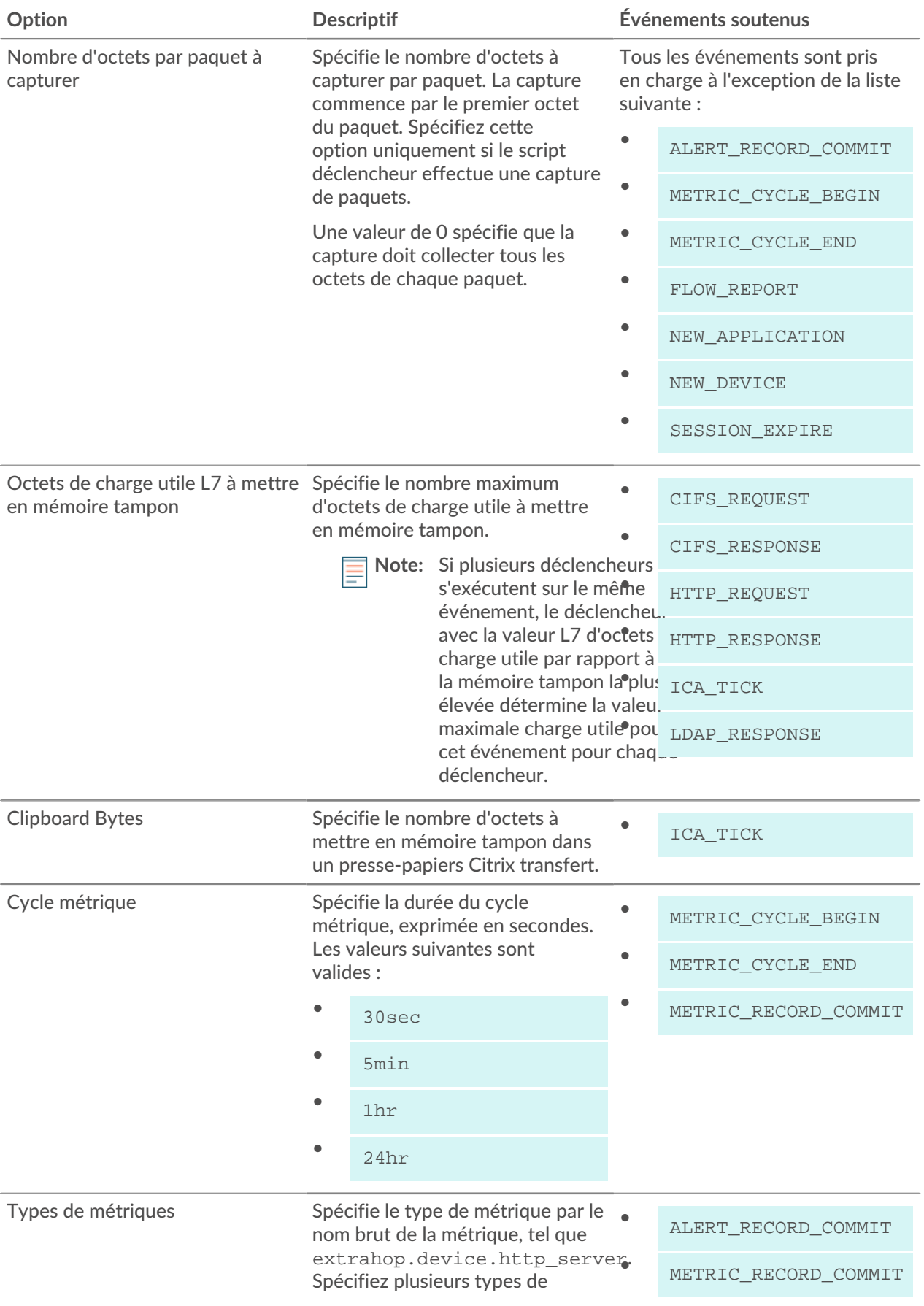

## ExtraHop ہے-

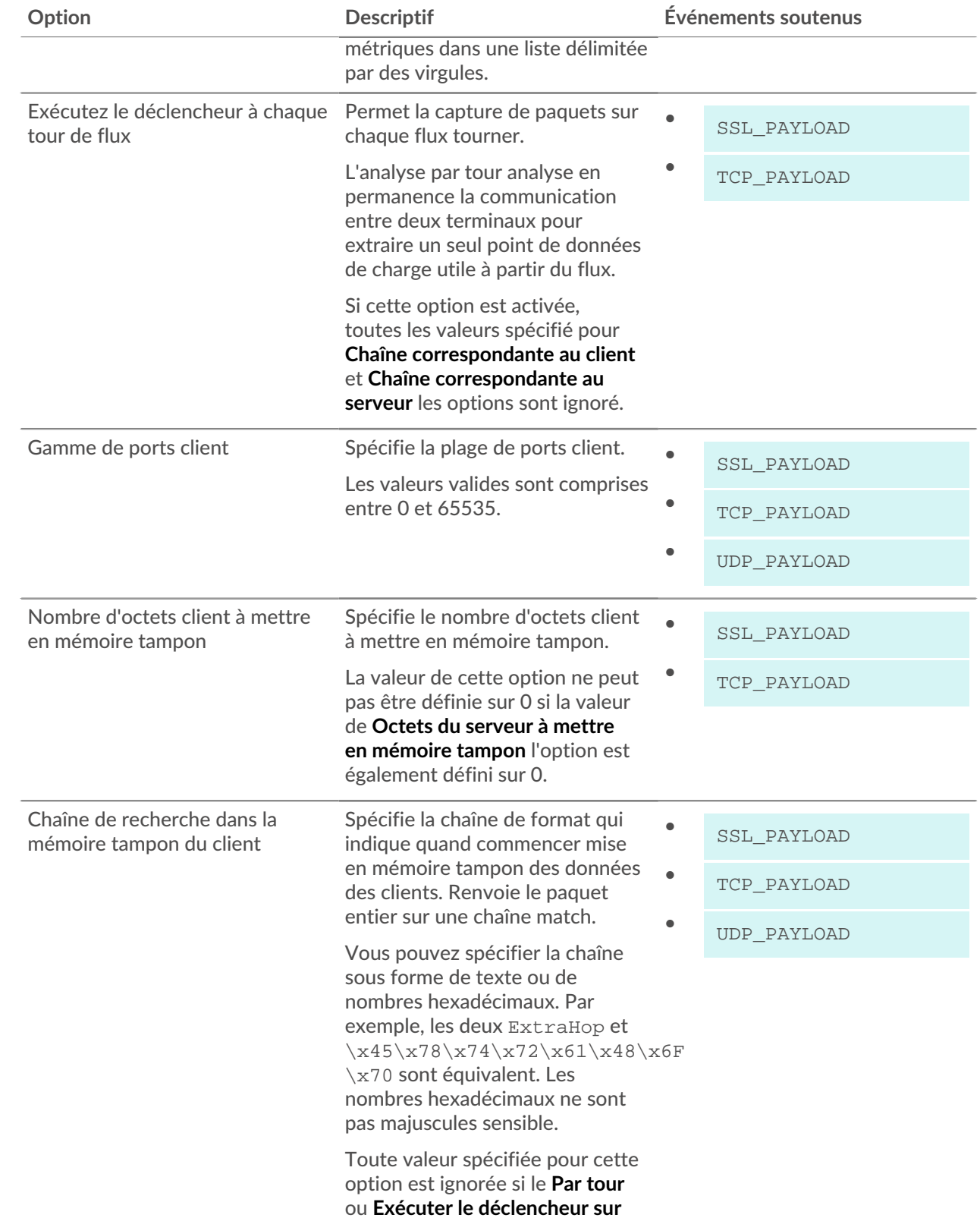

## ExtraHop ہے-

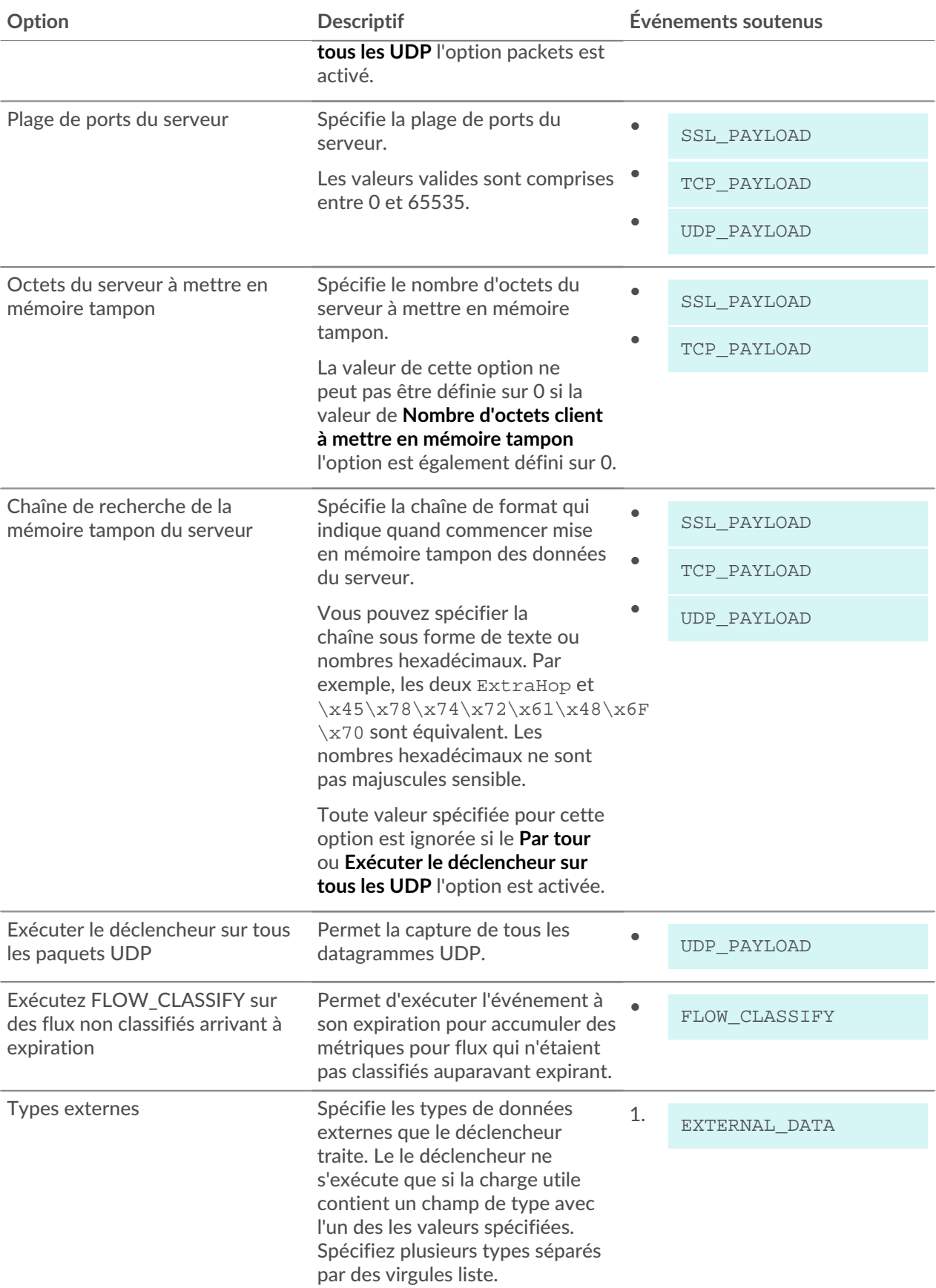